Faculty are *required* to submit an LDA (last date of attendance) roster twice a semester, during the 4th and 10th week of classes. These rosters provide information to outreach to those students who have stopped attending their courses. To report any attendance or roster related issue, including unregistered students attending a course, pleas[e e-mail the Office of the](mailto:Registrar@hofstra.edu)  [Registrar.](mailto:Registrar@hofstra.edu)

## **Note: You must review and submit your roster even if all of your students are attending.**

1) After logging into the My.hofstra.edu portal, click on the Hamburger icon and select

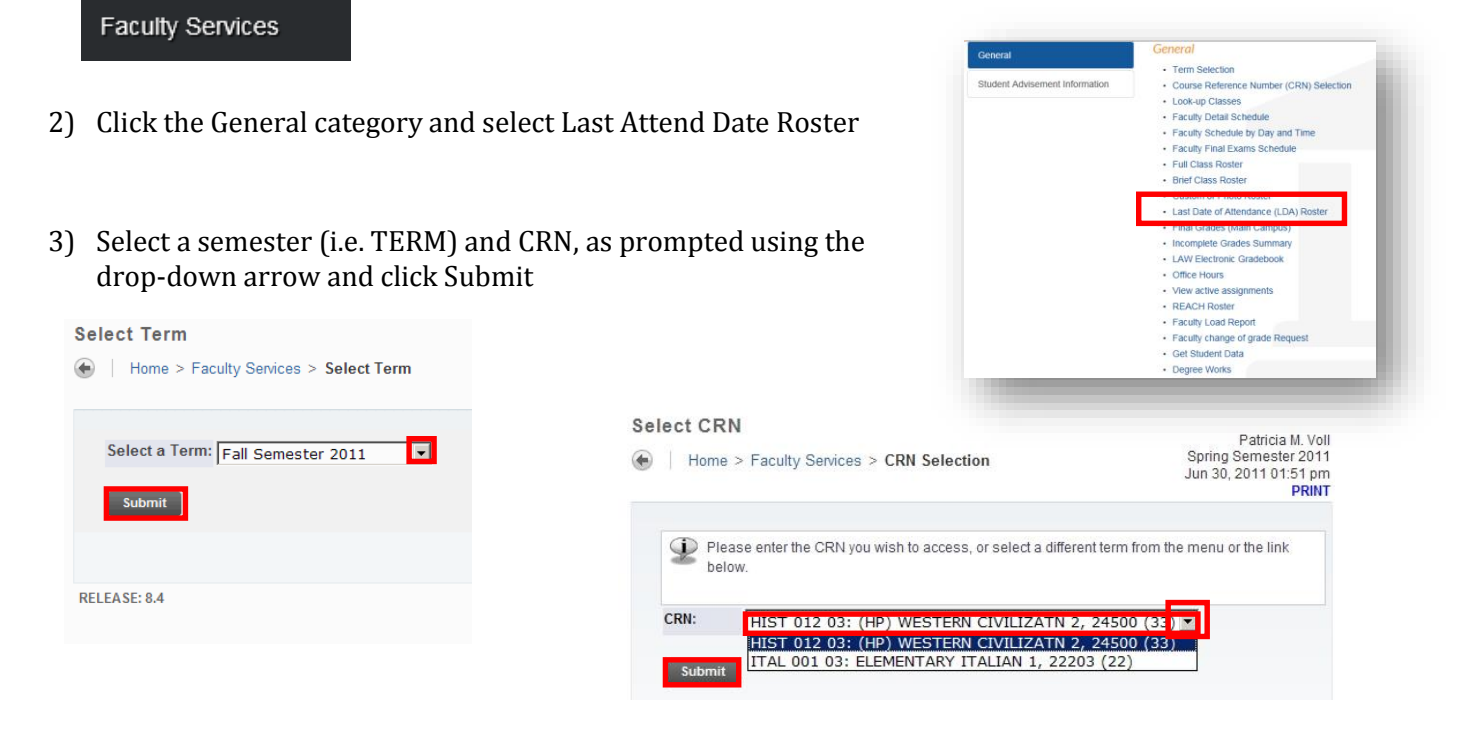

## The Last Attend Date Worksheet will appear for the CRN (Course Reference Number) chosen.

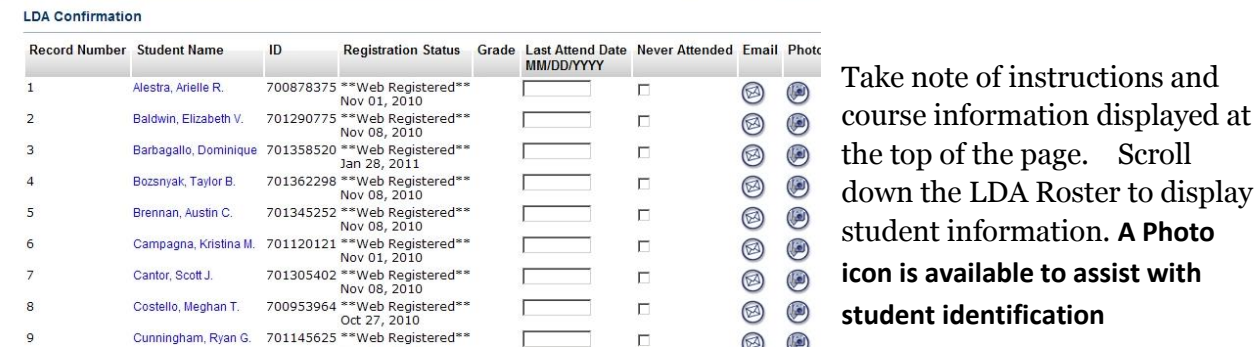

5)To enter LDAs, click into the field under **"LAST ATTEND DATE" (MM/DD/YYYY)"** column.

Leave this field blank if the student is attending the course.

Click NEVER ATTENDED for students who are NO SHOWS.

6)When you are finished reviewing the roster and/or entering LDAs for students on this page:

- **Check the "confirm completion" box.**
- **Enter the last six digits of your Social Security number and click the SUBMIT CHANGES box.**

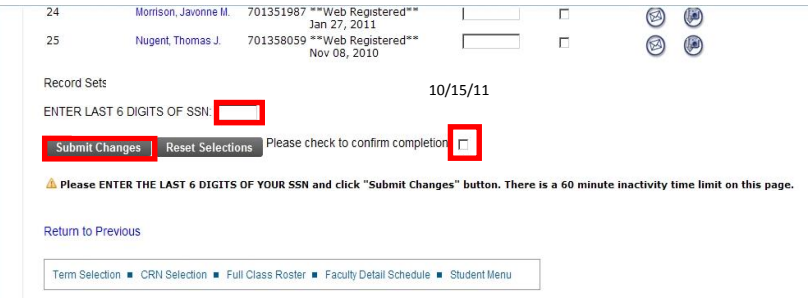

If the class consists of more than 100 students, there will be a link to the next sequence of students.

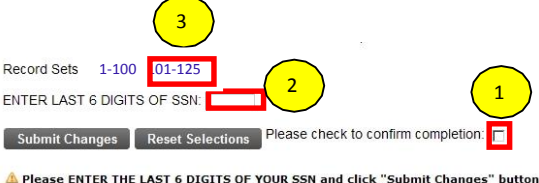

1) Check the completion box,

2) Enter the last six digits of your Social Security number

3) Click on the link to move to the other page(s).

**Note**: **You must review and submit your roster even if all of your students are attending. To submit, leave the "Last Attend DATE" (MM/DD/YYYY)" fields blank, check the "confirm completion" box and enter the last six digits of your Social Security number and click the SUBMIT CHANGES box.**

**For an online course, please use the last active participation in Blackboard as the last date of attendance. If the student has had no participation or coursework submission, please indicate the student as never attended.**

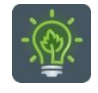

To return to the faculty menu, click the Hamburger icon  $\mathbf{r} = \mathbf{r}$  and select

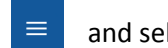

**Faculty Services** 

**OR** Service Service Service Service Service Service Service Service Service Service Service Service Service Service Service Service Service Service Service Service Service Service Service Service Service Service Service S

Choose an option at the bottom of the page.

Term Selection . CRN Selection . Full Class Roster . Faculty Detail Schedule . Student Menu